## **Membership Cards:**

Your BADM Membership cards are electronic, and you can follow the instructions below to download them. Please note it may take up to four hours from the time of purchase for your membership cards to become available.

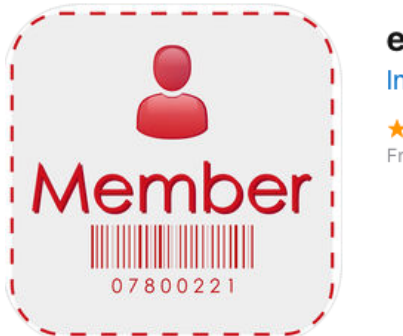

eMembership Card **InfiCare Technologies**  $\star \star \star \star$  4.3, 43 Ratings

- 1. Download the FREE app "**eMembershipCard**" from the App Store or Google Play.
- 2. When you open the app for the first time, a list of available institutions will appear. Choose **Bay Area Discovery Museum.**
- 3. Select **Find My Membership Card**
- 4. Enter your phone number **or** constituent ID **and** last name. Both can be found in your confirmation email you received after purchasing your membership. If you do not know the phone number listed on your account or constituent ID, please contact:

**(415) 339-3995** or **membership@badm.org**

- 5. Select **Download My Cards**
- 6. Use your cards and see all the benefits of your membership on the app!
- 7. You also have the option to push your membership cards to your Apple Wallet. Select the "Add to wallet" at the top of your card.